#### **Pinbelegung des 44 poligen Sub- D- Steckers**

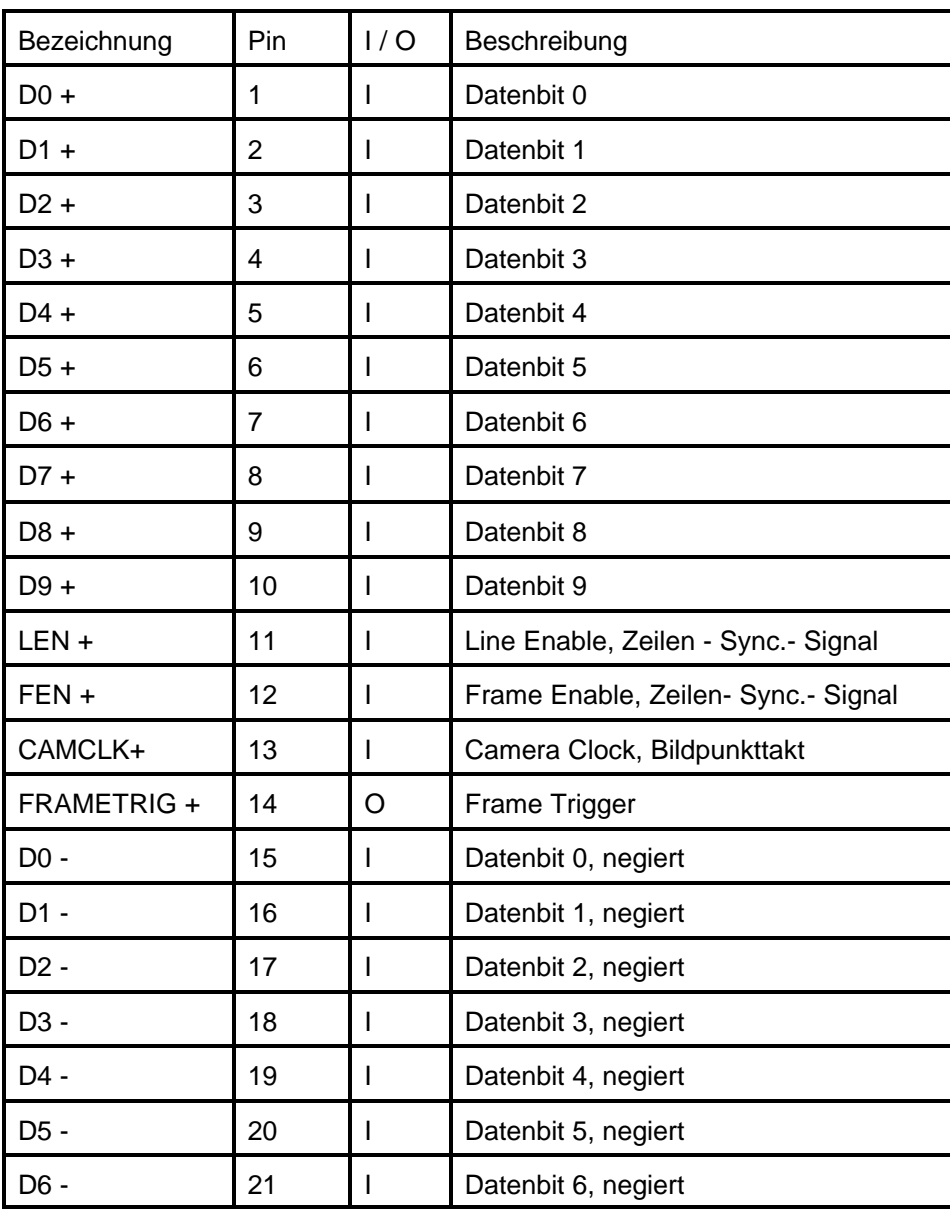

# **HaSoTec**

## **Framegrabber HC-32**

# **Steckerbelegungen**

**und häufig gestellte**

**Fragen** 

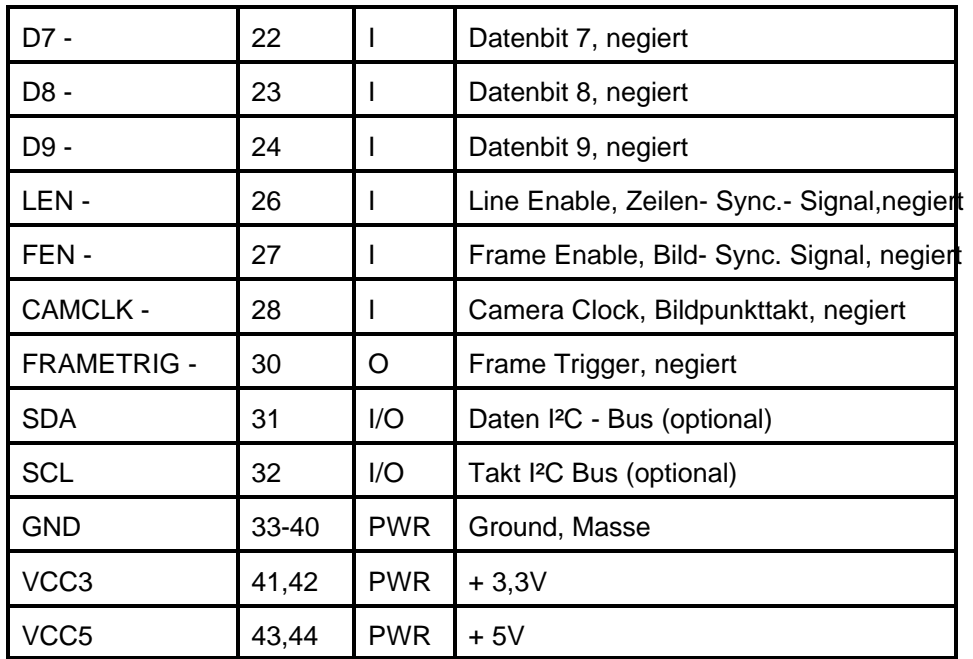

Das Anschlußkabel ist mit 20 Leitungspaaren Z=100Ù und einem dreireihigen Sub- D-Stecker 44 polig auszustatten.

#### **Pinbelegung des 15 poligen Sub- D- Steckers**

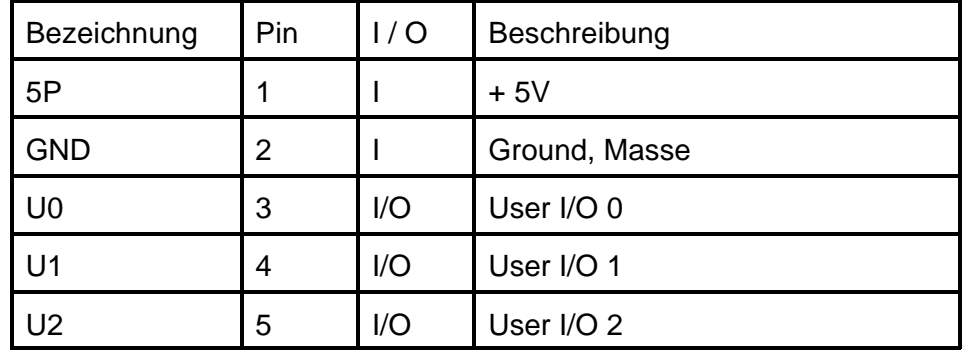

HaSoTec HC-32 **2-3** Dok. 4.19D

Steckerbelegungen und Antworten auf häufig gestellte Fragen

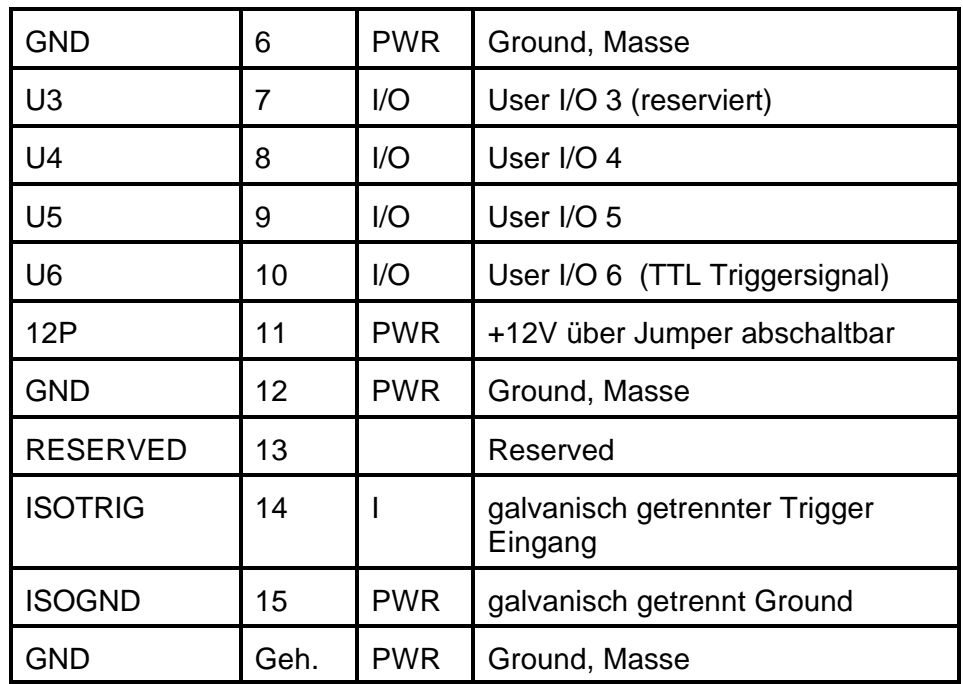

#### **Häufig gestellte Fragen**

Frage: Nach Start des Treibers HC32DRV.EXE kommt die Ausschrift

...HC32 NOT initialized...

Antwort: Überprüfen Sie das richtige Stecken des Framegrabbers im PCI Slot. Sie müssen sicherstellen, das die Basisadresse 360H bis 36FH oder die entsprechend eingestellte alternative Basisadresse von keinem anderen Gerät benutzt wird.

Frage: HC-32 liefert kein Bild.

Antwort: Überprüfen Sie den Anschluss der CMOS Kamera. Zunächst ist im mitgelieferten Programm HC32CLIP.EXE die Funktion Snap zu starten. Sollten Sie jetzt immer noch kein Bild sehen überprüfen sie die Einstellungen im Dialog *Option/ Details.../Hardware Einstellungen...* . Dort soll die Adresse 360 oder 760 eingetragen sein.

Haben Sie noch immer kein Bild? Dann sollte ein Test in einer DOS-Box (MS-Dos Eingabeaufforderung) erfolgen, in dem HC32DRV. EXE nochmals gerufen wird. Nach erfolgreichem download ist im noch geöffneten HC32CLIP erneut die Funktion Snap auszulösen. Notieren Sie bitte alle Fehlermeldungen sorgfältig und rufen Sie die Hotline 0381 4909834 an. Sie benötigen Informationen zu Ihrem Rechner (z.B. Chipsatz, Mainboardhersteller)

Zur Registrierung ist nur Ihre Adresse und die Seriennummer Ihres HC-32 erforderlich, die Sie uns als Brief oder per FAX senden:

### **HaSoTec**

**Ha**rdware & **So**ftware **Tec**hnology GmbH Burgwall 20 D-18055 Rostock

Tel.: 0381-4909834 Fax: 0381-4909835 Endnutzerregistrierung ----> Fax: 0381 - 4909835 HC-32 Seriennummer: . . . . . . . . - . . . . - . . . . Adresse: ....................................................................................... ....................................................................................... ....................................................................................... ....................................................................................... ....................................................................................... Telefon: .............................. von: bis: Uhr Fax: .............................. von: bis: Uhr Rechner, in dem HC-32 betrieben wird: Prozessor: ................. Speicher: .....MByte Chipsatz:..................... Grafikkarte:...................................................................................... Nutzung von Software im Zusammenhang mit HC-32 : DOS: nein / gelegentlich / oft MS-Windows 3.1 nein / gelegentlich / oft MS- Windows 95: nein / gelegentlich / oft MS- Windows 98: nein / gelegentlich / oft OS/2: nein / gelegentlich / oft MS-Windows NT: nein / gelegentlich / oft Andere: \_\_\_\_\_\_\_\_\_\_\_\_\_\_\_\_\_\_\_\_\_\_\_\_\_\_\_\_\_\_\_\_\_\_\_\_\_ HC-32 für eigene Softwareerstellung: nein / vielleicht / hauptsächlich Programmiersprachen: